#### KI 1

### BAMBOO GESTURE GUIDE USING TOUCH WITH THE BAMBOO PAD

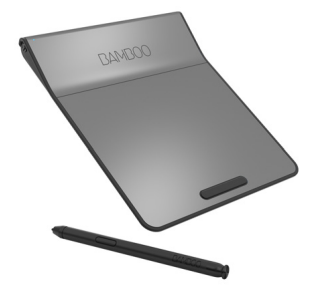

Wacom products that support touch are designed to enhance the way you work.

Touch enables you to interact with a computer using only your fingertips on your Bamboo pad.

In the illustrations below:

- A filled gray circle indicates a tap and hold.
- An unfilled circle indicates a tap to click.
- A filled circle with a black outline indicates a tap, then a tap and hold.

#### BASIC FUNCTIONS

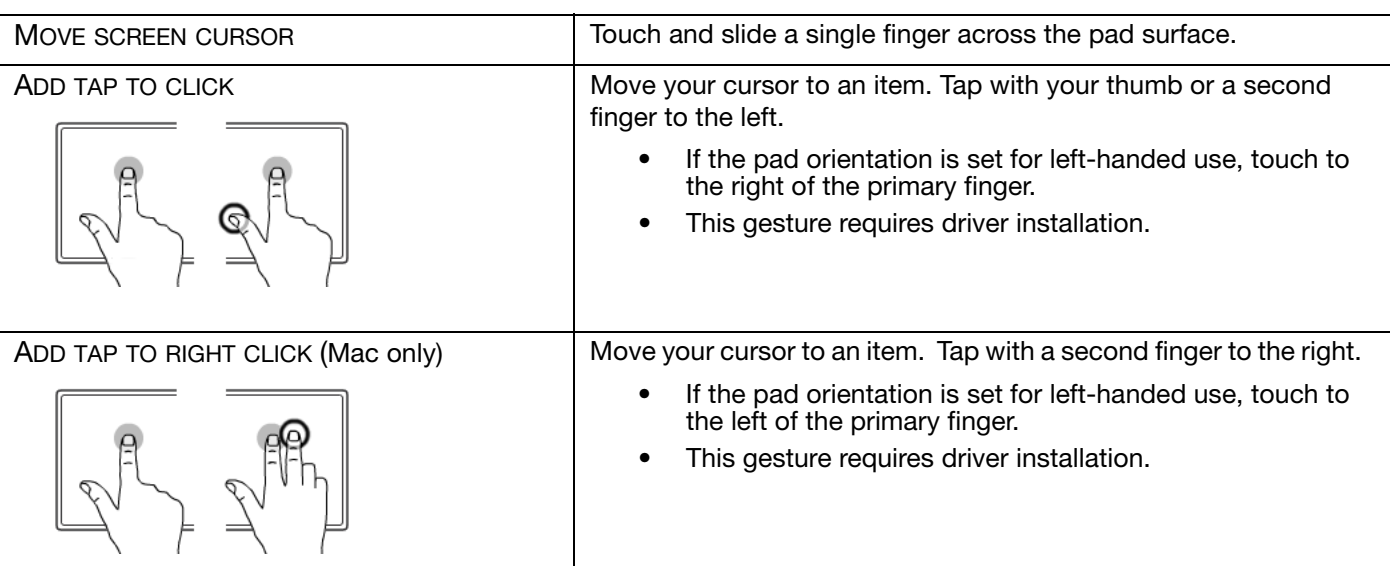

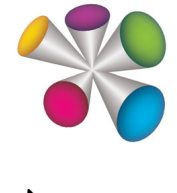

### **W**acom<sup>®</sup>

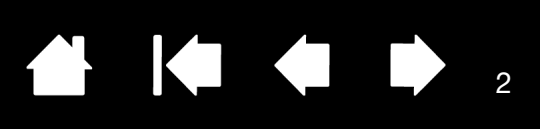

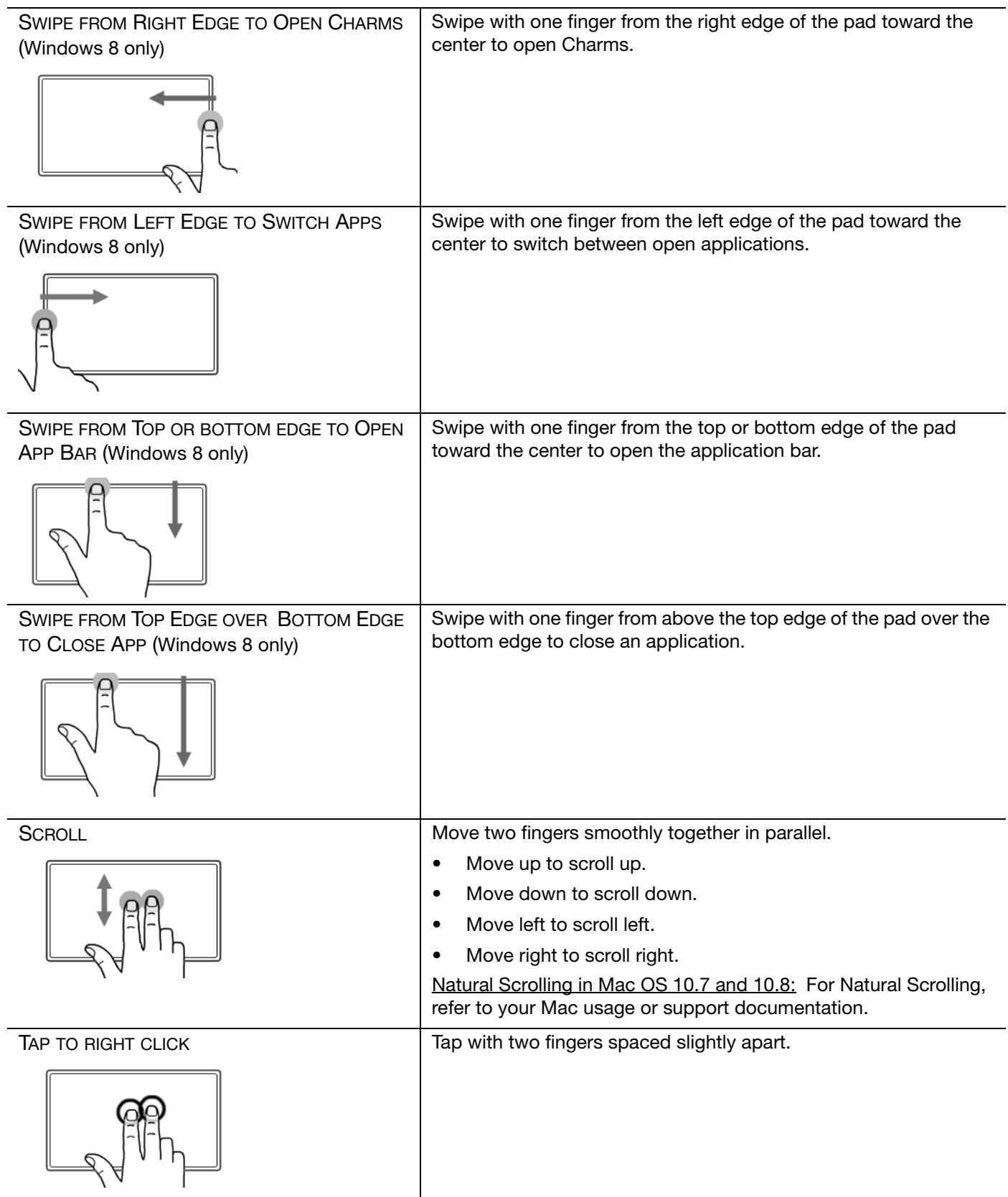

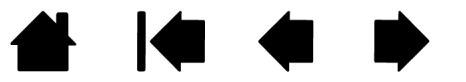

# 4003

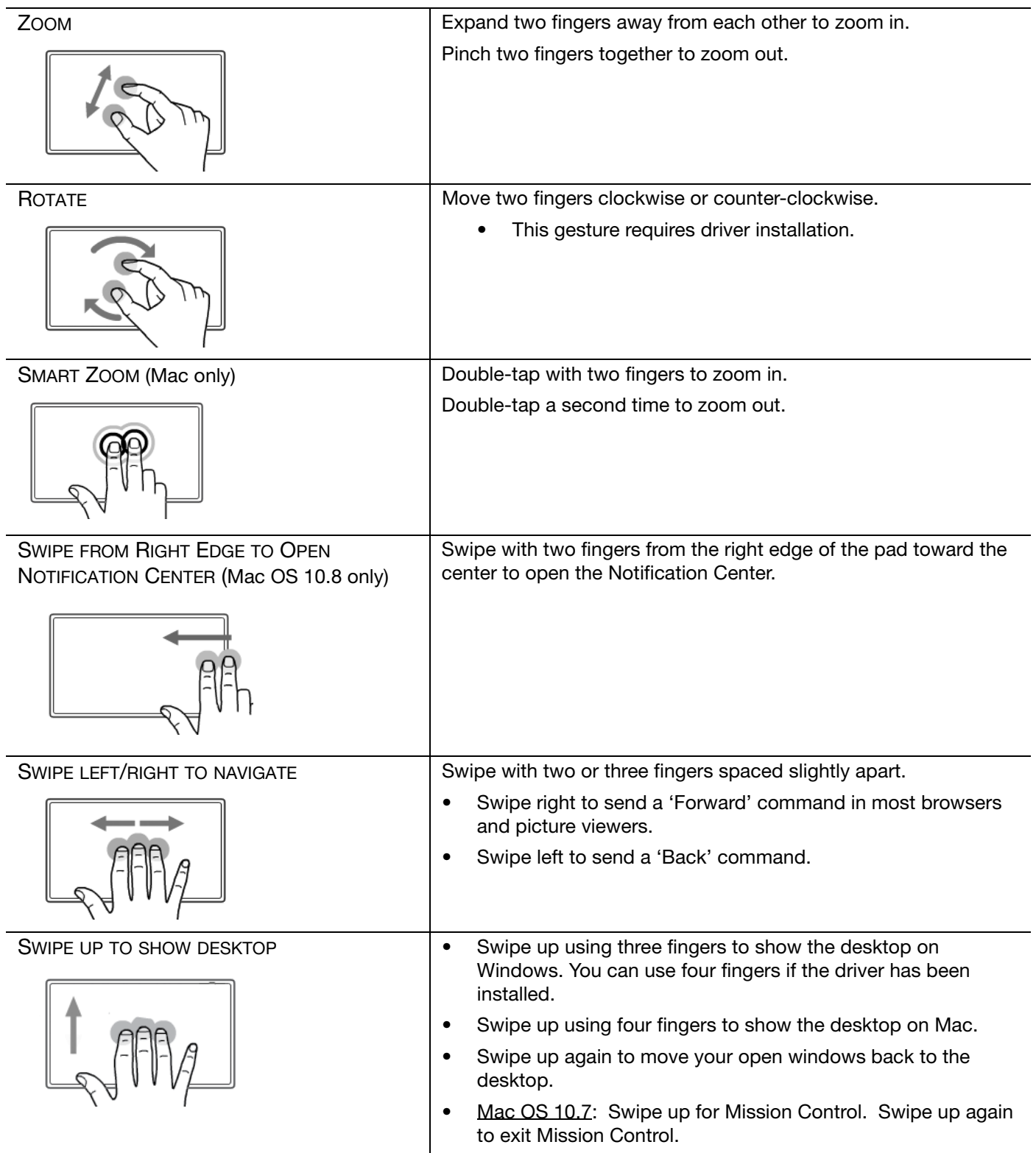

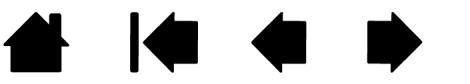

# 4 6 4 4

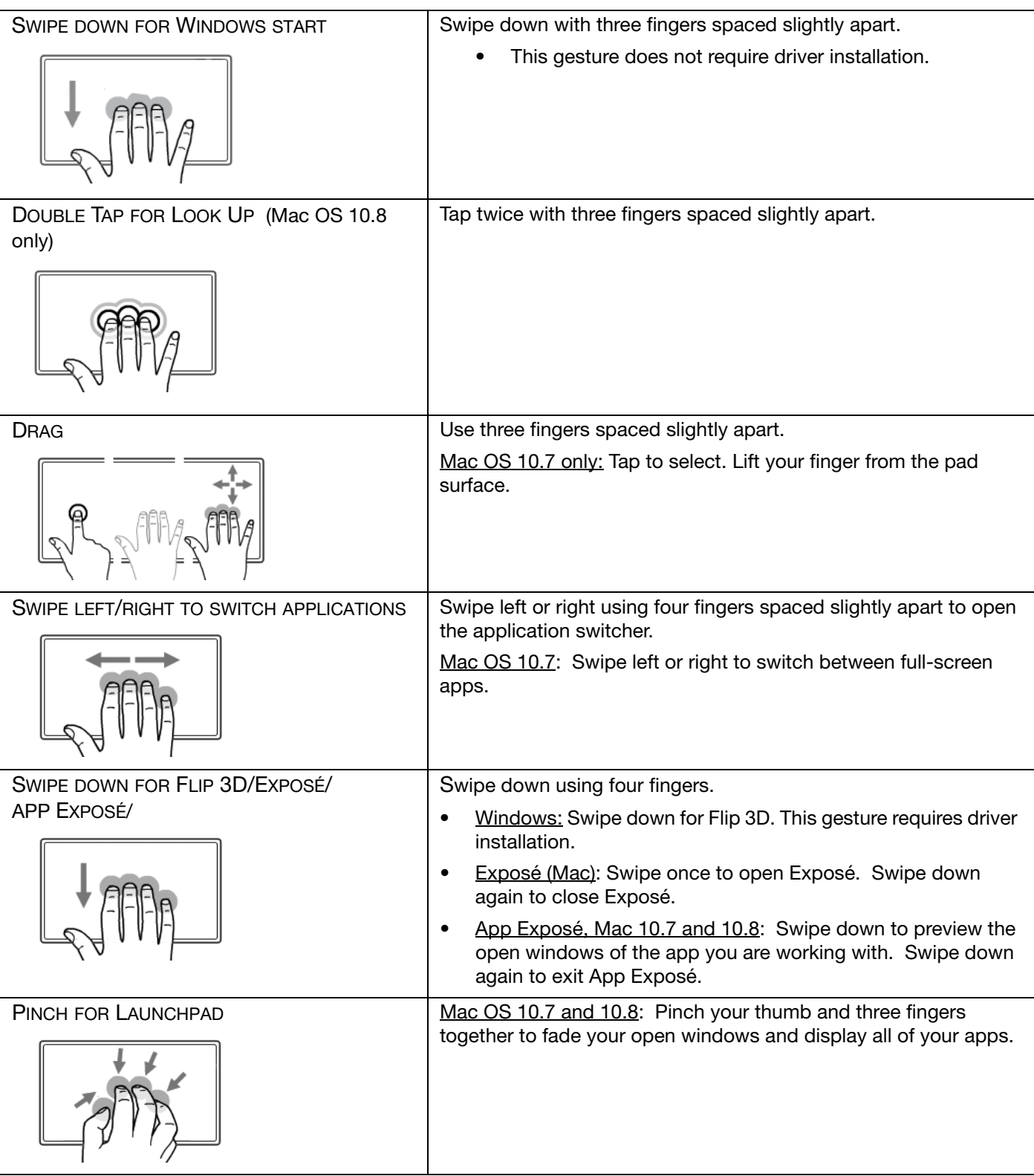

**A** | (■ ● ■ ●

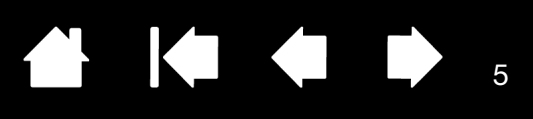

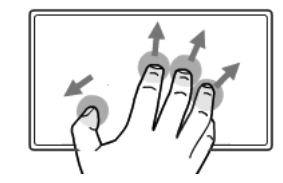

EXPAND TO SHOW DESKTOP Mac OS 10.7 and 10.8: Expand your thumb and three fingers apart.

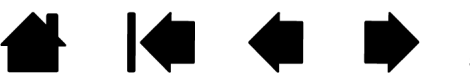

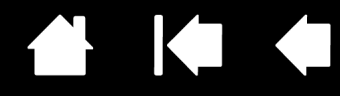

Bamboo Gesture Guide

Using touch with the Bamboo pad

Version 1.0, Rev H2014

Copyright © Wacom Co., Ltd., 2014

All rights reserved. No part of this document may be reproduced except for your express personal use. Wacom reserves the right to revise this publication without obligation to provide notification of such changes. Wacom does its best to provide current and accurate information in this document. However, Wacom reserves the right to change any specifications and product configurations at its discretion, without prior notice and without obligation to include such changes in this document.

Bamboo and Wacom are registered trademarks of Wacom Co., Ltd.

Microsoft and Windows are either registered trademarks or trademarks of Microsoft Corporation in the United States and/or other countries. Apple and Mac are trademarks of Apple, Inc., registered in the U.S. and other countries.

Any additional company and product names mentioned in this documentation may be trademarked and/or registered as trademarks. Mention of third-party products is for informational purposes only and constitutes neither an endorsement nor a recommendation. Wacom assumes no responsibility with regard to the performance or use of these products.

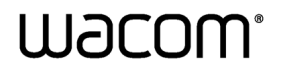

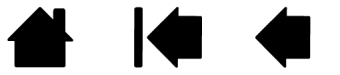